После установки продукта "Интерактивная песочница" необходимо активировать лицензионный ключ для дальнейшей работы с продуктом.

Для активации лицензионного ключа необходим доступ в Интернет на компьютере, на котором был установлен продукт.

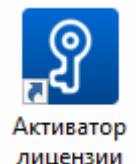

Запустите программу лицензии, которая имеет вид, представленный на [Рис. 1.](#page-0-0)

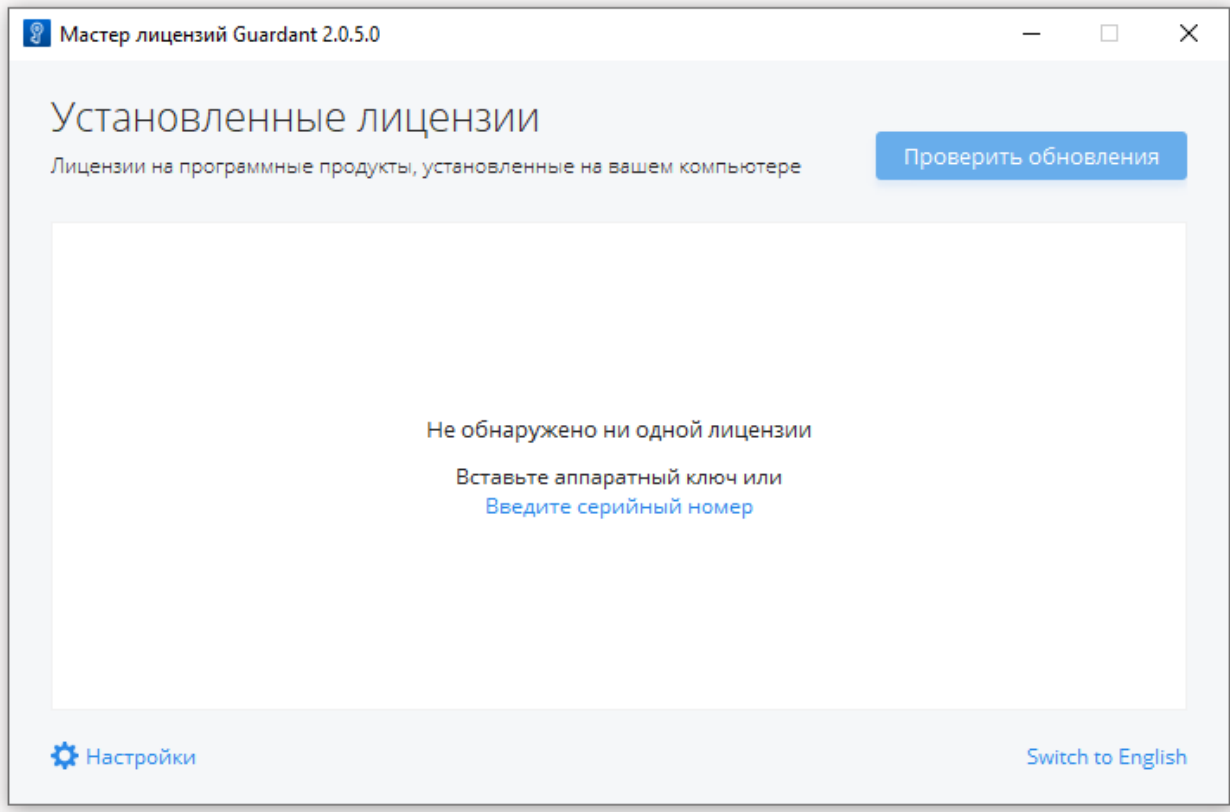

<span id="page-0-0"></span>**Рис. 1 Запуск Активатора лицензии**

Далее необходимо нажать левой кнопкой мыши на кнопку "Введите серийный номер", и ввести полученный лицензионный ключ [\(Рис. 2\)](#page-1-0).

Активируйте тестовый лицензионный ключ:

## ajVswr-Qj4kP8-hie4oN-8ri5Fy-Z4UAZ6

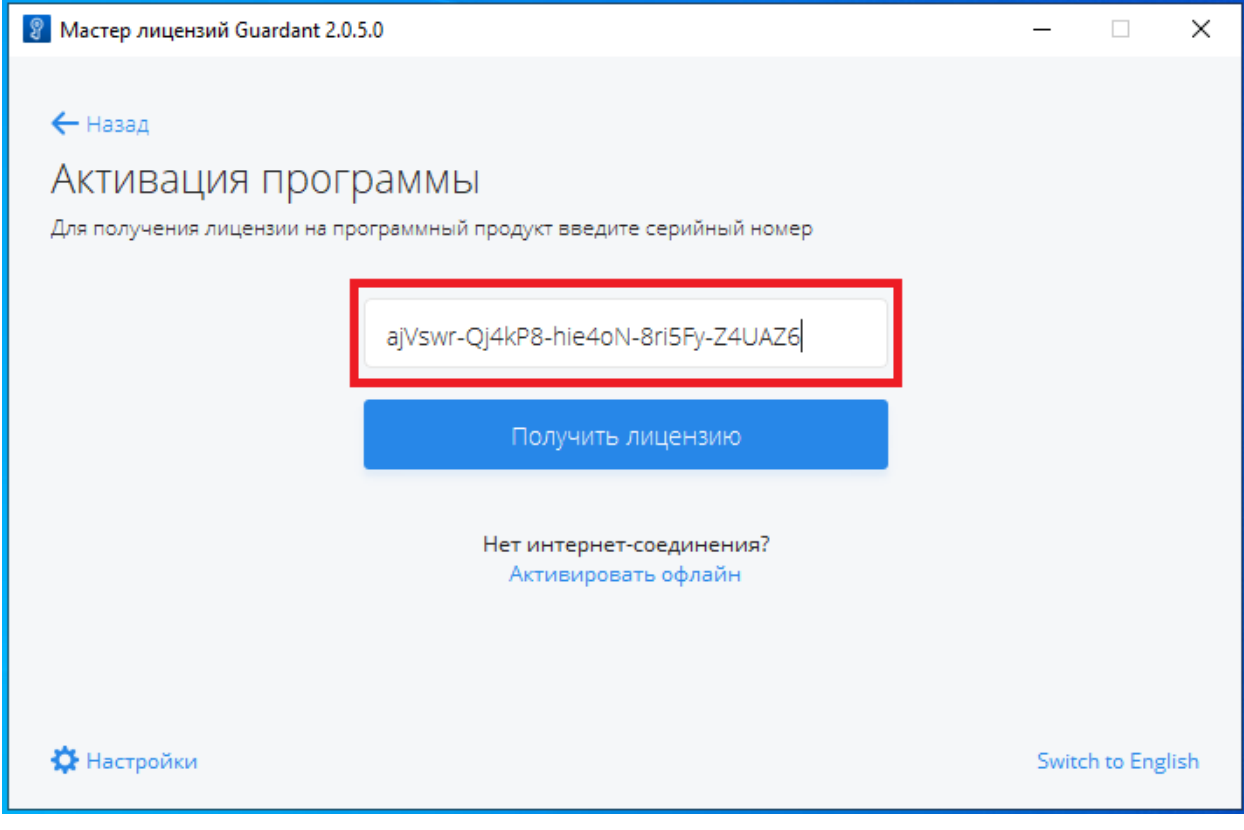

<span id="page-1-0"></span>**Рис. 2 Ввод лицензионного ключа**

После необходимо нажать на кнопку "Получить лицензию". Будет произведена связь с сервером активации и активирована лицензия для работы с продуктом. Результат успешной активации представлен на [Рис. 3.](#page-2-0)

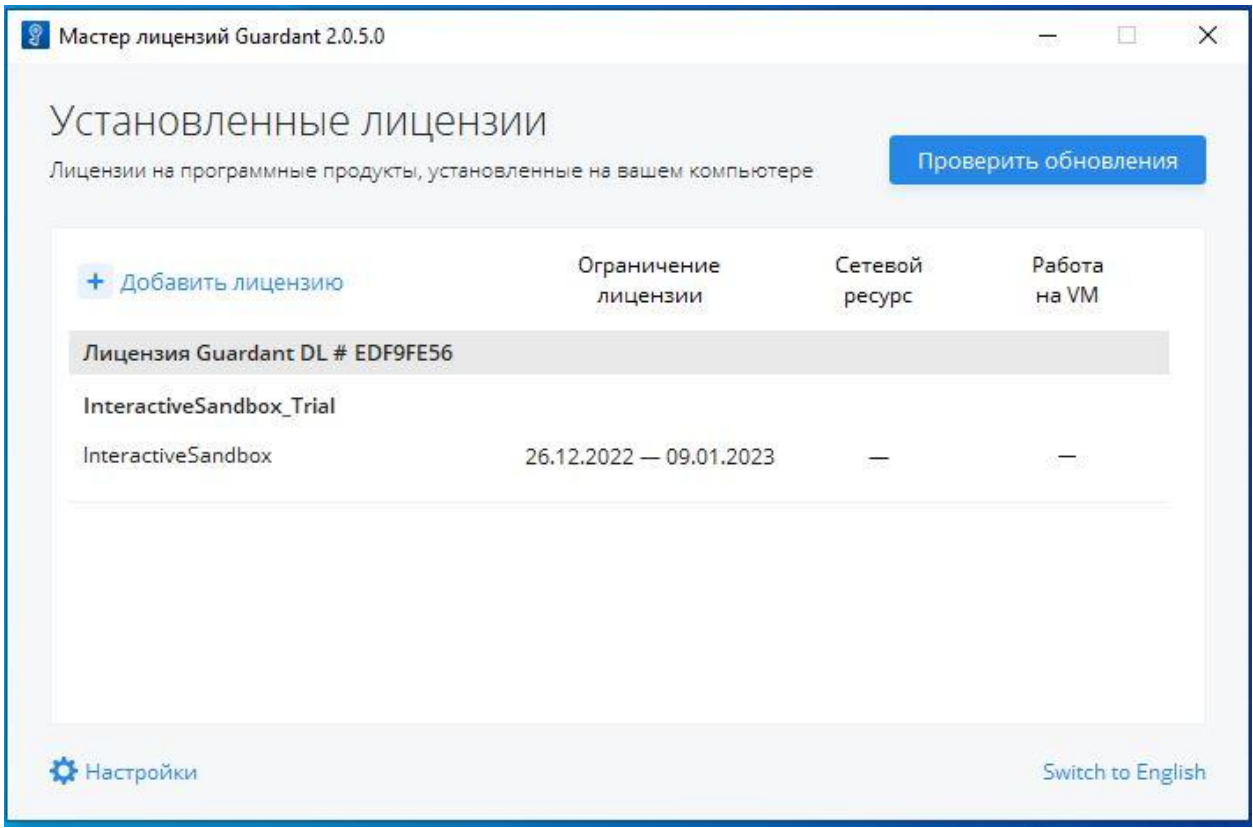

**Рис. 3 Результат успешной активации лицензии**

<span id="page-2-0"></span>По окончании активации лицензии можно приступать к работе с продуктом, запустив

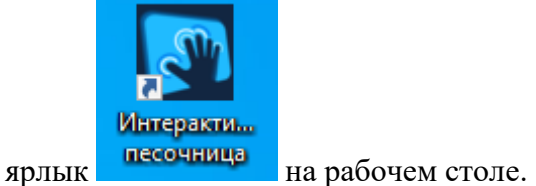